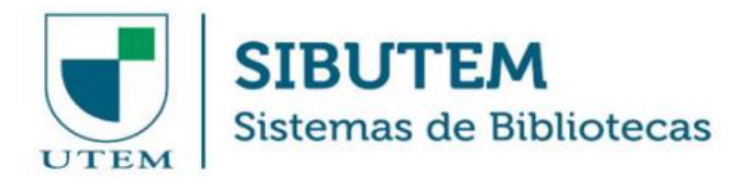

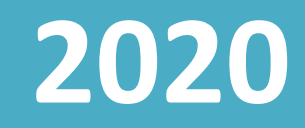

# INSTRUCTIVO SISTEMA DE BIBLIOTECAS: Acceso Remoto

Sistema de Bibliotecas Universidad Tecnológica Metropolitana Marzo - 2020

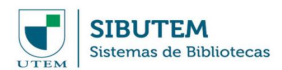

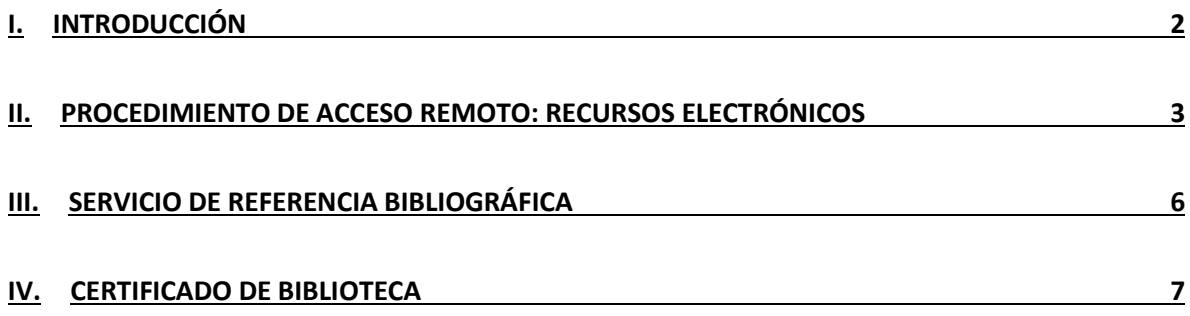

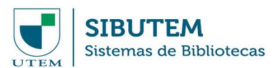

# <span id="page-2-0"></span>**I. INTRODUCCIÓN**

En el siguiente documento se explican los pasos generales para poder acceder a los recursos electrónicos disponibles a la comunidad UTEM, importante destacar la nueva plataforma de libros electrónicos (E-libros), Bases de Datos referenciales y a texto completo; todo esto, a través, del servicio de conexión remota EZproxy, además de los servicios de emisión de certificado de bibliotecas y servicio de bibliotecario/a referencista.

EZproxy es un servicio de comunicación remoto utilizado por las mejores universidades que permite conectar 24/7 a los usuarios desde cualquier equipo con acceso a internet, con los recursos electrónicos suscritos por la Universidad. Ezproxy, protege las identidades del usuario, de terceros y asegura que las bibliotecas mantengan el control del uso de datos confidenciales, a la vez que ofrece un acceso confiable.

E-Libro Plataforma académica interactiva multidisciplinaria que entrega acceso a más de 90,000 títulos de libro, revistas, entre otros recursos bibliográficos. Tiene material para todas las carreras y textos de bibliografías oficiales de las carreras.

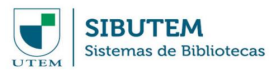

# <span id="page-3-0"></span>**II. PROCEDIMIENTO DE ACCESO REMOTO: Recursos Electrónicos**

## **1° Ingresar a la página web del Sistema de Bibliotecas**

Acceder a la dirección web de la página de la biblioteca del SIBUTEM.

URL:<https://biblioteca.utem.cl/>

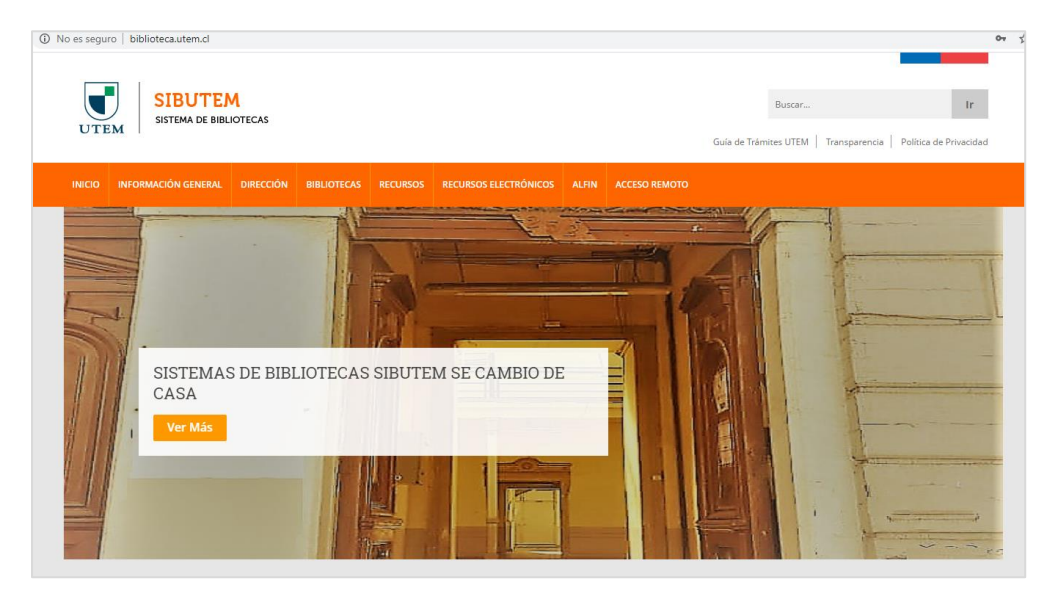

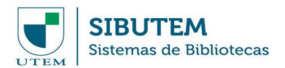

#### **2° Hacer click en el menú llamado: "ACCESO REMOTO"**

Una vez ingresado a la página de la biblioteca, se debe hacer click en el enlace llamado "ACCESO REMOTO", el cual redireccionará al servicio de acceso remoto EZproxy.

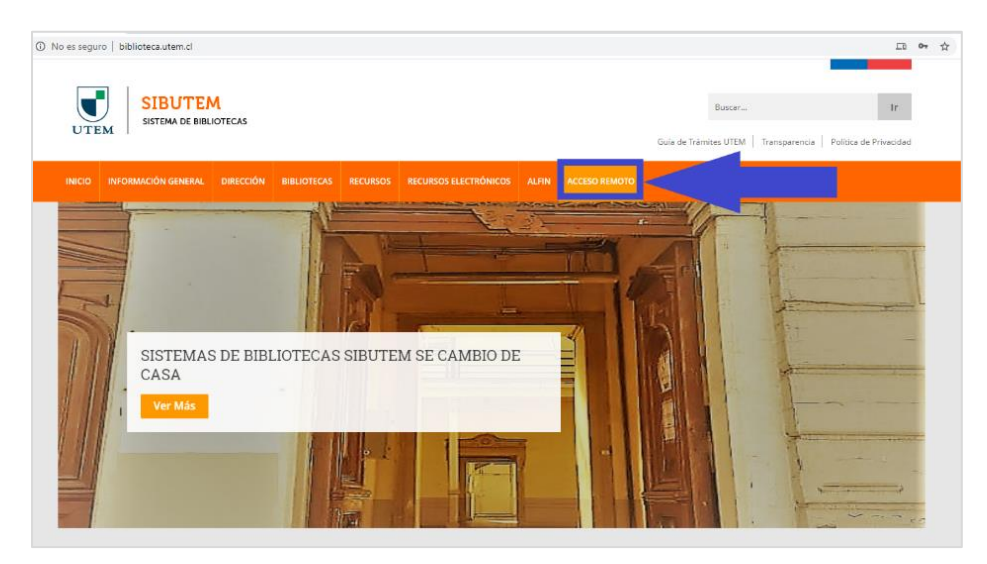

#### **3° Ingresar sus credenciales del Pasaporte UTEM**

Debe autenticarse ingresando sus credenciales del Pasaporte UTEM como se muestra en la siguiente imagen.

*Nota: Ante cualquier problema con sus credenciales enviar un correo a [soporte.sisei@utem.cl](mailto:soporte.sisei@utem.cl)*

*Explicando que no pueden acceder con sus credenciales UTEM al servicio de "ACCESO REMOTO"*

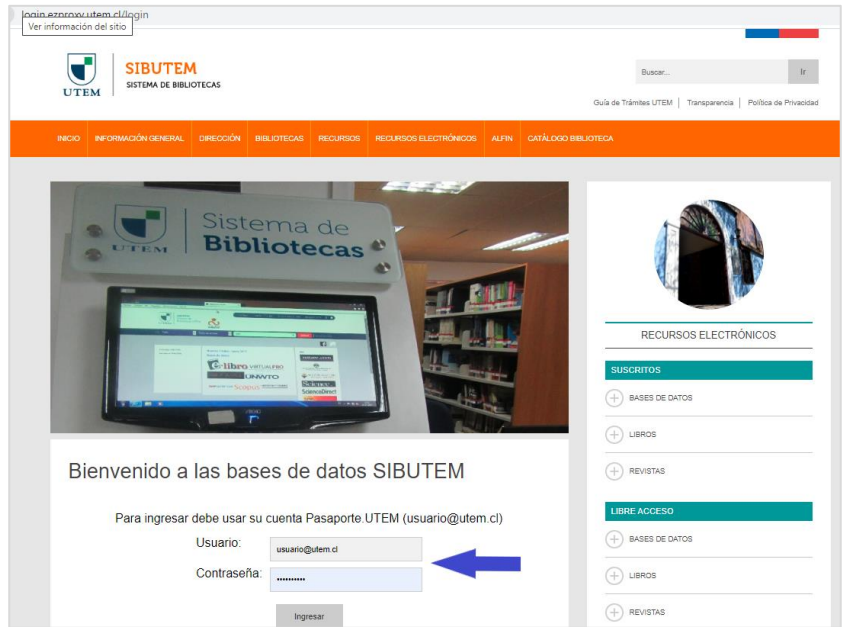

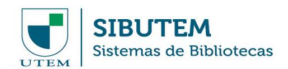

# **4° Ir a las bases de datos Ejemplo: acceso plataforma de libros electrónicos E-Libro**

Se debe acceder haciendo clica la base de datos E-Libro que se encuentra al final de la lista, tal como se muestra a continuación.<sup>1</sup>

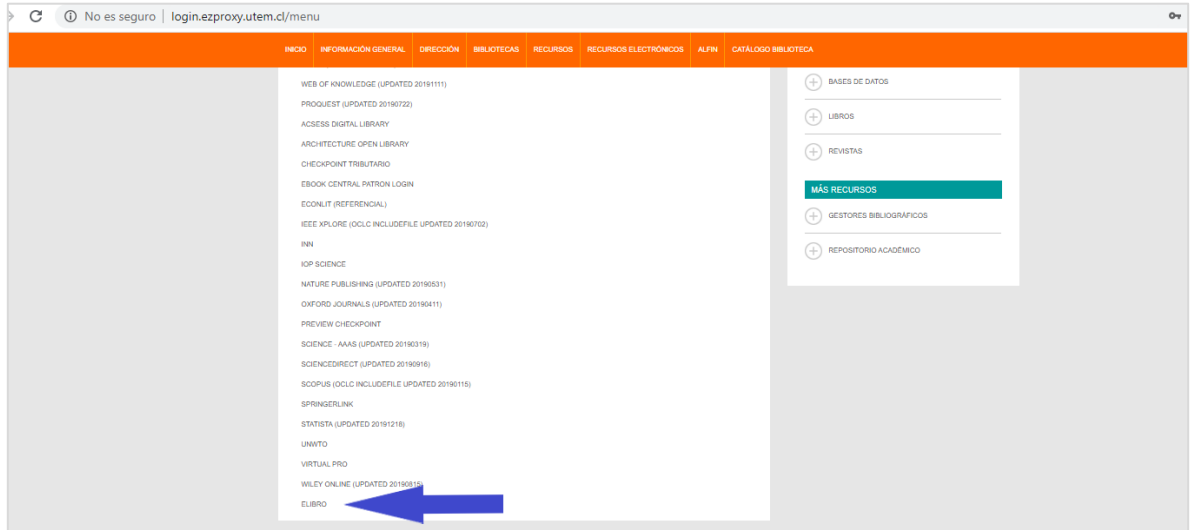

#### **5° Verificación de acceso como usuario UTEM**

Para validar el acceso como usuario UTEM, debe aparecer en la parte superior de la página de E-Libros, logo de la Universidad (ver imagen).

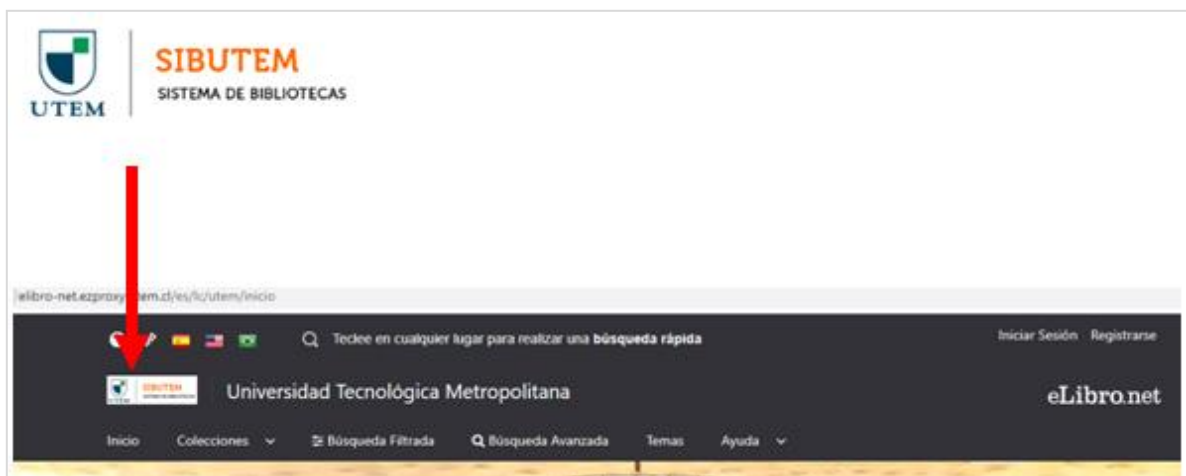

 $\overline{a}$ 

<sup>1</sup> Mismo procedimiento se emplea para acceder a las bases de datos suscritas por la Universidad.

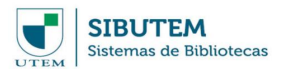

# <span id="page-6-0"></span>**III. Servicio de Referencia Bibliográfica**

Para los estudiantes que están como memoristas, ellos pueden solicitar información de las áreas temáticas de su investigación a los bibliotecarios por correo electrónico, la respuesta de su requerimiento será por la misma vía.

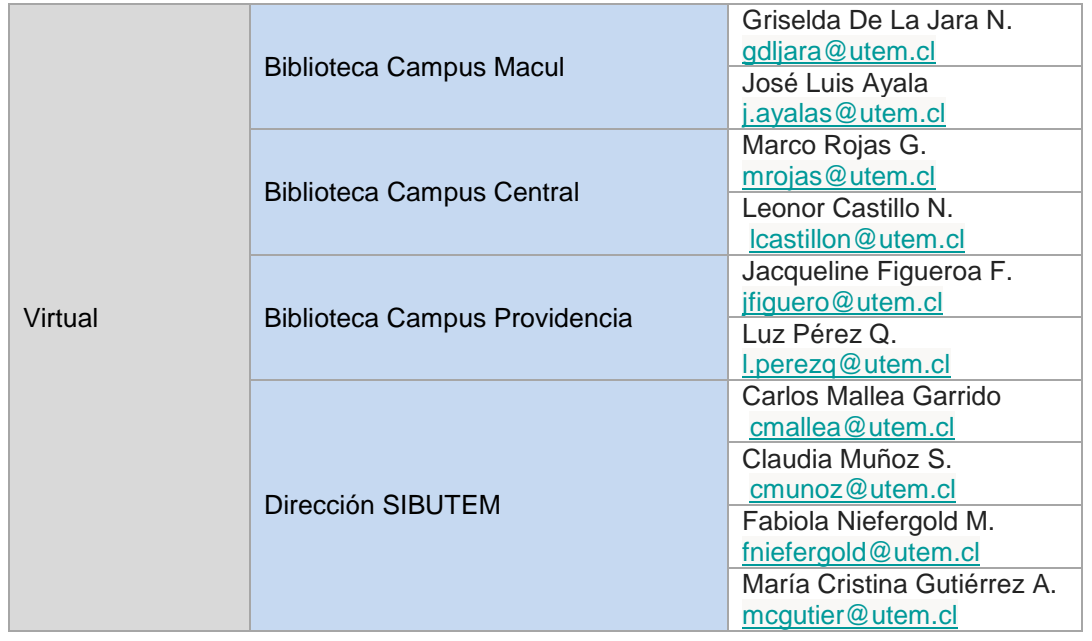

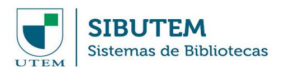

## <span id="page-7-0"></span>**IV. Certificado de Biblioteca**

Revisión de situación y entrega de certificados que acrediten que el usuario no tiene deuda con el Sistema de Bibliotecas de la UTEM o las instituciones con las que se mantiene convenio.

Los certificados se emiten para trámites de titulación, renuncia, congelación y otros similares.

Tanto los servicios de Referencia Bibliográfica como el de Certificado de Biblioteca pueden ser solicitados en la siguiente dirección completando el formulario en línea:

<https://biblioteca.utem.cl/informacion-general/solicitudes-en-linea/>

El procedimiento de acceso es el siguiente:

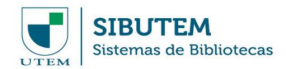

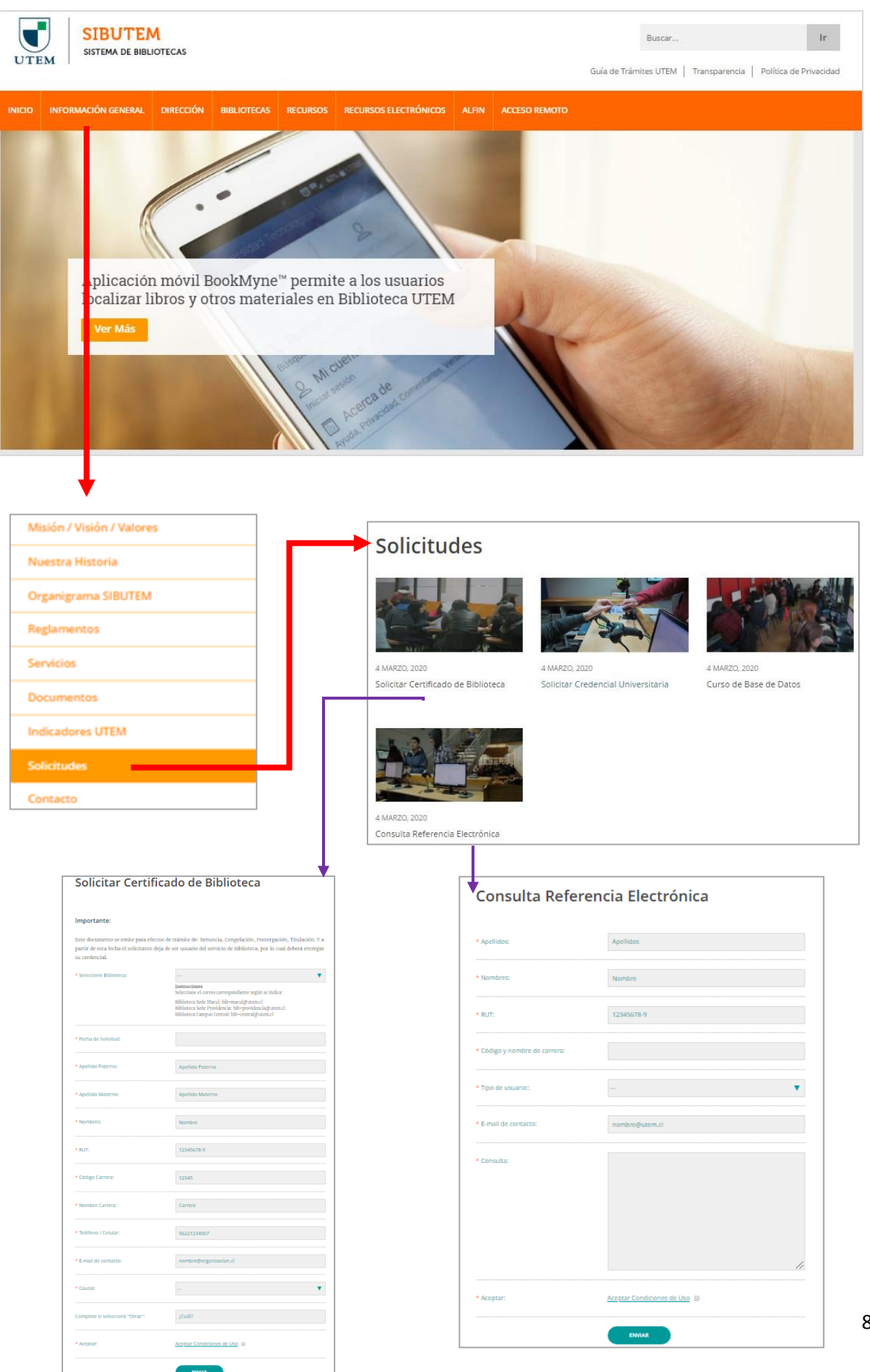